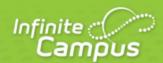

# **Schedule (Portal)**

August 2015

| ,                      | ٠, |
|------------------------|----|
| <br>infinitecampus.com | ١  |

This document is intended for restricted use only.

Infinite Campus asserts that this document contains proprietary information that would give our competitors undue advantage should they come into possession of any part or all of it. As such, this document cannot be publicly disclosed unless so ordered by a court of competent jurisdiction.

©2015 Infinite Campus, Inc. All rights reserved.

INFINITE CAMPUS and Transforming K12 Education are registered trademarks of Infinite Campus, Inc. The INFINITE CAMPUS logo is a trademark of Infinite Campus, Inc. This publication, or any part thereof, may not be reproduced or transmitted in any form or any means, electronic or mechanical, including photocopying, recording, storage in an information retrieval system, or otherwise, by anyone other than Infinite Campus, Inc. without written permission of Infinite Campus, Inc., 4321 109th Avenue NE, Blaine, MN 55449, tel. (651) 631-0000, email info@infinitecampus.com.

## Schedule (Portal)

#### Overview | Navigating the Student's Schedule

This document is written for use by parents. Districts can choose to provide this information to their parents or use it as a guide for creating district-owned documentation.

#### Overview

#### PATH: Campus Portal > Student Selection > Schedule

The Course Schedule lists the student's classes in each period and term, along with the time and location the class meets. If a school uses a rotating day or alternating day schedule, the day the class meets will be listed. Parents can use this tool to find out the classes the student is taking along with the teacher's name and room number.

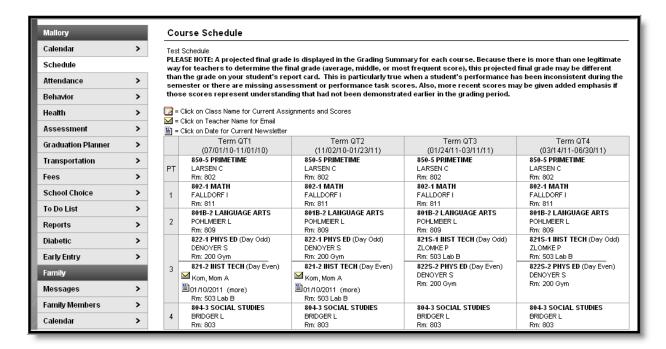

Image 1: Student Schedule

### Navigating the Student's Schedule

Clicking the teacher's name with an **Email** icon next it will generate an email in the user's preferred email program.

A **Paper** icon appears under the teacher's name indicating a newsletter has been posted. Clicking the **Date** will open the most recent newsletter in a new tab of the browser in PDF format. This teacher newsletter provides a way for teachers to communicate with parents and eliminates the need for a teacher to print off announcements and other types of communication. A newsletter will remain available

until the end date selected by the teacher. All newsletters whose end date has not been reached are available by clicking the >> or and << in the newsletter display page.

Clicking the **Name** of a course when a grade book icon appears next to it will send the user to the student's **Grade book** for that course, which includes assignments and grades.

| Grade Book Assiç                                                                        | Grade Book Assignments for 702even2-1 MATH |          |             |               |           |           |  |
|-----------------------------------------------------------------------------------------|--------------------------------------------|----------|-------------|---------------|-----------|-----------|--|
| Teacher's comments about Jessica:                                                       |                                            |          |             |               |           |           |  |
| 702even2-1 MATH<br>Teacher: Kom, Mom A                                                  |                                            |          |             |               |           |           |  |
| View the scoring rubric(s)                                                              | ) and/or grading scale(                    | (s) for  | this class. |               |           |           |  |
| Standards Summary                                                                       |                                            |          |             |               |           |           |  |
| Legend: Final Grade                                                                     | e 🗖 In-Progress G                          | irade    | ☐ Grade No  | t Available Y | et        |           |  |
|                                                                                         | ndard                                      |          | GRADE QT1   | GRADE QT2     | GRADE QT3 | GRADE QT4 |  |
| Application, Problem Solving                                                            | ig, & Communication                        |          | Dev         |               |           |           |  |
| Classroom Behaviors                                                                     |                                            |          | Dev         |               |           |           |  |
| Initiative and Effort                                                                   |                                            |          | Beg         |               |           |           |  |
| Mathematical Knowledge                                                                  |                                            |          | Dev         |               |           |           |  |
| Study Skills                                                                            |                                            |          | Beg         |               |           | <u> </u>  |  |
| Work Completion                                                                         |                                            |          | Beg<br>55%  | C<br>77%      |           |           |  |
| Grading Task Summary                                                                    | у                                          |          |             |               |           |           |  |
| Legend: ☐ Final Grade ☐ In-Progress Grade ☐ Grade Not Available Yet                     |                                            |          |             |               |           |           |  |
| Grading Task                                                                            | GRADE QT1                                  | G        | RADE QT2    | GRADE C       | QT3 GI    | RADE QT4  |  |
| QUARTER                                                                                 | D                                          |          | F           |               |           |           |  |
|                                                                                         | 66%                                        |          | 44%         |               |           |           |  |
| PROGRESS                                                                                |                                            |          |             | D             |           |           |  |
| Term QT1 Application, Problem Solving, & Communication Detail                           |                                            |          |             |               |           |           |  |
| This Grading Task has no a                                                              | assignments assigned                       | to it.   |             |               |           |           |  |
| Term QT1 Classroom B                                                                    |                                            |          |             |               |           |           |  |
| This Grading Task has no assignments assigned to it.                                    |                                            |          |             |               |           |           |  |
| Term QT1 Initiative and Effort Detail                                                   |                                            |          |             |               |           |           |  |
| This Grading Task has no assignments assigned to it.                                    |                                            |          |             |               |           |           |  |
| Term QT1 Mathematical Knowledge Detail                                                  |                                            |          |             |               |           |           |  |
| This Grading Task has no a                                                              | assignments assigned                       | to it.   |             |               |           |           |  |
| Term QT1 Study Skills I                                                                 | Detail                                     |          |             |               |           |           |  |
| This Grading Task has no a                                                              | assignments assigned                       | I to it. |             |               |           |           |  |
| Term QT1 Work Completion Detail                                                         |                                            |          |             |               |           |           |  |
| Standards Group                                                                         |                                            |          |             |               |           |           |  |
| Name Due Date Assigned Date Score Turned In Comments                                    |                                            |          |             |               |           |           |  |
| Standard Assginment 1 10/10/2010 10/01/2010 55 Many assignments are late and incomplete |                                            |          |             |               |           |           |  |

Image 2: Grade Book for a Course

Clicking View the scoring rubric(s) and/or grading scale(s) for this class will take the user to the bottom of the screen, where the Grading Scale(s) and Rubric(s) appear.

| Grading Scale                          | 0(c)                     |  |  |  |
|----------------------------------------|--------------------------|--|--|--|
| Grading Scale(s) MIDDLE SCHOOL GRADING |                          |  |  |  |
| Grade                                  | Min Percent              |  |  |  |
| A+                                     | 98.000                   |  |  |  |
| A                                      | 93.000                   |  |  |  |
| A-                                     | 89.500                   |  |  |  |
| B+                                     | 88.000                   |  |  |  |
| В                                      | 83.000                   |  |  |  |
| B-                                     | 79.500                   |  |  |  |
| C+                                     | 78.000                   |  |  |  |
| C                                      | 73.000                   |  |  |  |
| C-                                     | 69.500                   |  |  |  |
| D+                                     | 68.000                   |  |  |  |
| D+                                     | 63.000                   |  |  |  |
| D-                                     | 59.500                   |  |  |  |
| F                                      | 0.000                    |  |  |  |
| P                                      | -3.000                   |  |  |  |
| INC                                    | -1.000                   |  |  |  |
| W                                      | -2.000                   |  |  |  |
|                                        | -2.000                   |  |  |  |
| Rubric(s)                              |                          |  |  |  |
| MID SCH                                | l - Life Skills,Music/PE |  |  |  |
| Score                                  | Description              |  |  |  |
| Adv                                    | Advanced                 |  |  |  |
| Prof                                   | Proficient               |  |  |  |
| Dev                                    | Developing               |  |  |  |
| Beg                                    | Beginning                |  |  |  |
| M                                      | ID SCH - Rubric          |  |  |  |
| Score                                  | Description              |  |  |  |
| Adv                                    | Advanced                 |  |  |  |
| Pro                                    | Proficient               |  |  |  |
| Dev                                    | Developing               |  |  |  |
| Beg                                    | Beginning                |  |  |  |
| Back to the top                        |                          |  |  |  |

Image 3: Grading Scales and Rubrics

From within the Grade book, clicking the name of an **Assignment** will open a screen which provides the details for that specific assignment. This screen including assignment detail and allows parents to see missing and late assignments. Clicking **Back to the complete Grade book** will return the user to the Grade book screen.

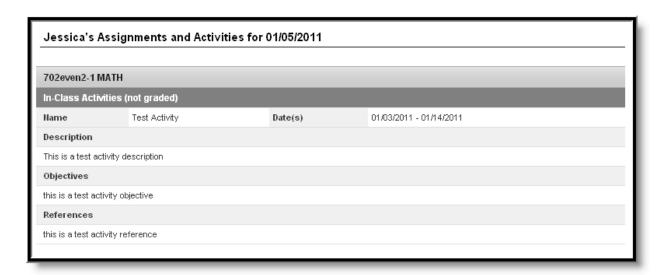

Image 4: Assignment Detail within Grade Book

In some districts, posting assignments is optional for teachers, so this information may not always be available.